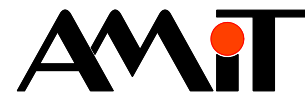

# Komunikace v síti ARION

**Abstrakt** 

Realizace komunikační sítě rozšiřujících V/V modulů.

Autor: Václav Kaczmarczyk, Jiří Palát Dokument: ap0005\_cz\_02.pdf

#### **Příloha**

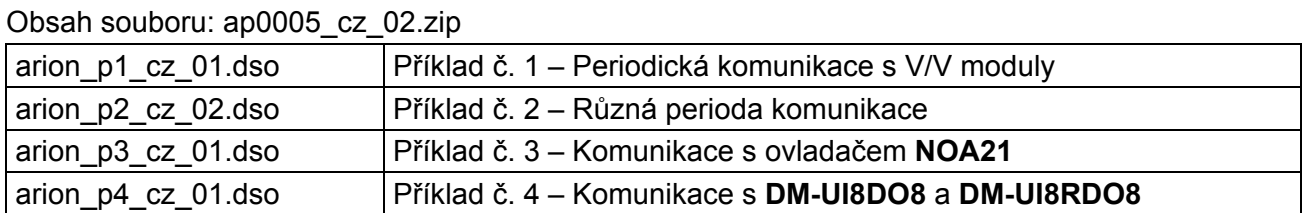

www.amit.cz

**Copyright (c) 2009, AMiT® , spol. s r.o.** 

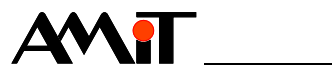

## Obsah

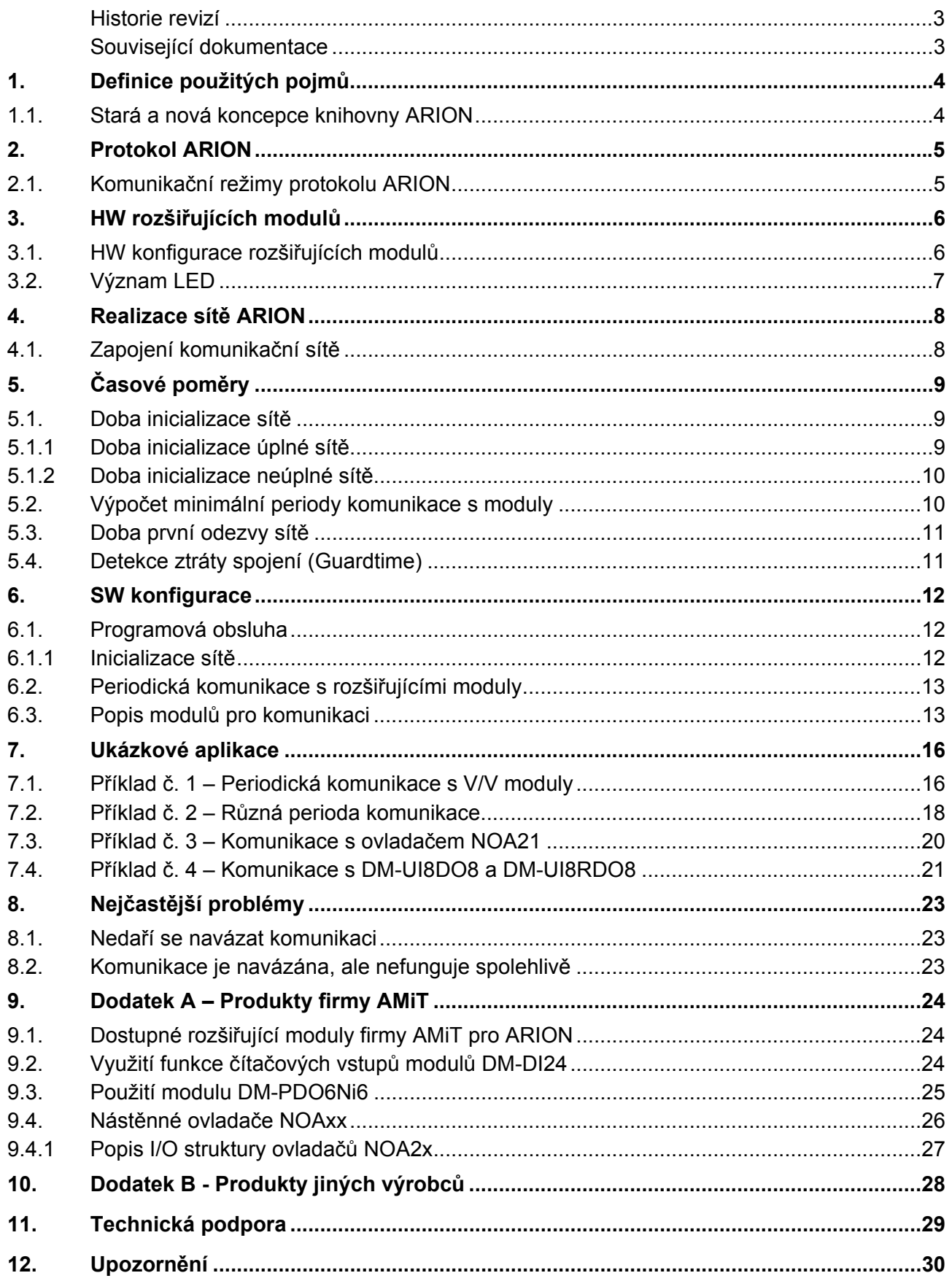

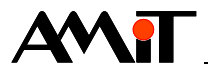

#### **Historie revizí**

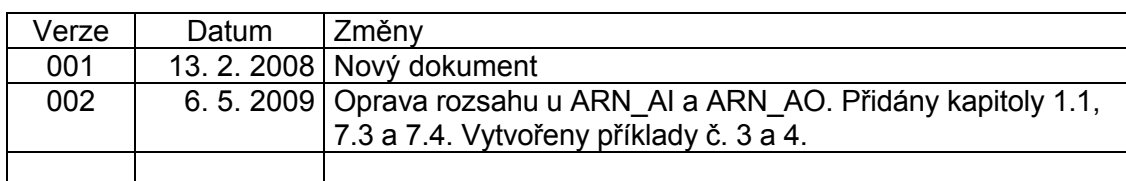

#### **Související dokumentace**

- 1) Nápověda k vývojovému prostředí DetStudio
- 2) AP0002 Komunikace v síti MP-BUS soubor: ap0002\_cz\_xx.pdf
- 3) AP0016 Zásady používání RS485 soubor: ap0016\_cz\_xx.pdf
- 4) AP0021 Komunikace v síti 868 MHz soubor: ap0021\_cz\_xx.pdf
- 5) AP0025 Komunikace v síti ARION definice tabulkou soubor: ap0025\_cz\_xx.pdf
- 6) AP0028 Zařízení OpenTherm v síti ARION soubor: ap0028\_cz\_xx.pdf
- 7) Katalogové listy k modulům **DM-xxx** soubory: dm-xxx\_d\_cz\_xxx.pdf
- 8) Katalogový list k ovladačům **NOAxx** soubor: noaxx\_d\_cz\_xxx.pdf
- 9) Návod popis protokolu ARION soubor: arion\_ms\_cz\_xxx.pdf

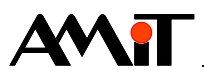

# **1. Definice použitých pojmů**

#### **Moduly DM-xxx**

Moduly umožňující, prostřednictvím komunikační sítě ARION, rozšířit počet vstupů a výstupů řídicího systému.

#### **Ovladače NOAxx**

Nástěnné ovladače, které slouží k měření teploty prostoru, nastavení požadavku korekce teploty, nastavení režimů a jiných (dle typu ovladače), komunikujících v síti ARION.

#### **DetStudio**

Vývojové prostředí firmy AMiT, které slouží pro parametrizaci řídicích systémů. Toto prostředí je volně ke stažení na www.amit.cz.

#### **RS485**

Je poloduplexní sériová sběrnice umožňující komunikaci více jednotek na jednom signálovém páru. Maximální počet připojených jednotek na jednom segmentu sběrnice je 32 (max. počet jednotek na síti ARION je 63). Maximální přenosová rychlost na síti ARION je 57600 Bd. Více informací nalezete v dokumentu AP0016 – Zásady používání RS485.

## **1.1. Stará a nová koncepce knihovny ARION**

V této aplikační poznámce je uveden popis SW konfigurace pomocí modulů ARN\_xxx odpovídajících staré koncepci knihovny ARION. Tyto moduly jsou v aktuální verzi knihovny ARION nadále podporovány (tj. staré aplikace používající moduly ARN\_xxx budou fungovat bez úprav), ale jejich repertoár ani funkčnost nebude nadále rozšiřována. Proto doporučujeme použití nových modulů ARI\_xxx s možností definice rozšiřujících modulů ARION pomocí tabulky. Veškeré informace týkající se nové knihovny ARION naleznete v aplikační poznámce AP0025 – Komunikace v síti ARION – definice tabulkou.

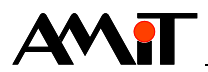

# **2. Protokol ARION**

ARION je komunikační protokol vyvinutý pro komunikaci řídicích systémů firmy AMiT s rozšiřujícími moduly. Pomocí těchto modulů lze navýšit počet vstupů/výstupů (jak číslicových tak analogových) řídicího systému. Maximální počet rozšiřujících modulů připojených do jedné komunikační sítě je 63, čímž lze dosáhnout rozšíření řídicího systému až o 1512 číslicových (63 × **DM-DI24**) nebo 756 analogových vstupů (63 × **DM-AI12**). V kapitole 9 je uveden přehled dostupných produktů firmy AMiT, jejich označení, typů a možností.

ARION je otevřený protokol, který podporují i jiní výrobci. Použití jiných zařízení než těch, které vyrábí firma AMiT, doporučujeme konzultovat s technickou podporou firmy AMiT. Přehled kompatibilních zařízení od jiných výrobců je uveden v kapitole 10.

Protokol ARION je sériový poloduplexní protokol a z toho vyplývají jistá omezení. Při vzrůstajícím počtu připojených zařízení narůstají časové nároky na přenos dat z a do modulů a tomu odpovídá i prodlužující se perioda možné komunikace s připojenými moduly. Výpočet minimální periody, se kterou je možné komunikovat s připojenými moduly, je uveden v kapitole 5.2.

# **2.1. Komunikační režimy protokolu ARION**

Komunikace prostřednictvím protokolu ARION může probíhat čtyřmi různými režimy:

- ♦ Simplex
- Half-Duplex
- **Duplex**
- ♦ Autonomous

Pro komunikaci s rozšiřujícími moduly firmy AMiT se používá výhradně režim Half-Duplex nebo Autonomous.

Režim Half-Duplex je použitelný na komunikačním rozhraní RS485 s maximálním počtem 63 připojených modulů. Používá se obousměrný poloduplexní přenos. Master vysílá rámce slaveům a selektivně si na některé rámce může vyžádat odpověď.

Popis ostatních režimů, včetně dalších informací, lze nalézt v související dokumentaci uvedené v úvodu této aplikační poznámky.

### *Poznámka*

*Komunikační rozhraní řídicího systému, kam je připojena síť ARION, již nelze použít pro připojení zařízení s jiným protokolem.* 

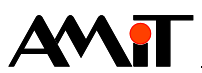

# **3. HW rozšiřujících modulů**

# **3.1. HW konfigurace rozšiřujících modulů**

Modulům **DM-xxx** je nutné nastavit adresu (musí být jedinečná v rámci sítě ARION) a komunikační rychlost, která musí být shodná s komunikační rychlostí zadanou v řídicím systému SW modulem ARION.

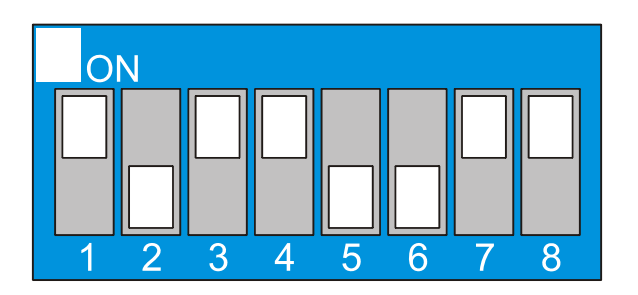

Obr. 1 - Nastavení komunikačních parametrů rozšiřujících modulů

Nastavení těchto parametrů se provádí pomocí přepínačů umístěných na rozšiřujících modulech.

Přepínače 1 .. 6 slouží k nastavení adresy modulu v síti ARION. Adresa může nabývat hodnot 1 .. 63. Adresa 0 není povolena (je vyhrazena pro MASTER).

### *Poznámka*

*Některé rozšiřující moduly mohou zabírat více adres (např. DM-PDO6NI6).* 

Pro nastavení komunikační rychlosti slouží přepínače 7 a 8 (7 = BAUD0, 8 = BAUD1). Váhy jednotlivých přepínačů adresy i možnosti nastavení komunikační rychlosti jsou uvedeny v následující tabulce.

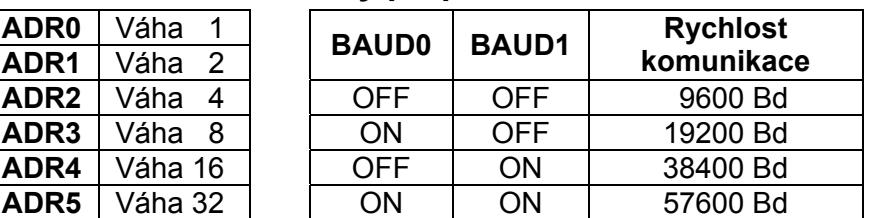

### **Váhy přepínačů**

Na výše uvedeném obrázku je tedy nastavena adresa modulu 13 a komunikační rychlost 57600 Bd.

#### *Poznámka*

*Veškeré změny polohy jednotlivých přepínačů se projeví až po restartu rozšiřujícího modulu (odpojení a připojení napájení).* 

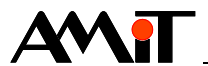

# **3.2. Význam LED**

Všechny rozšiřující moduly jsou vybaveny indikačními LED, které umožňují vizuální kontrolu činnosti. V následujících tabulkách jsou uvedeny popisy jejich funkcí pro různé moduly.

### **Systémové LED**

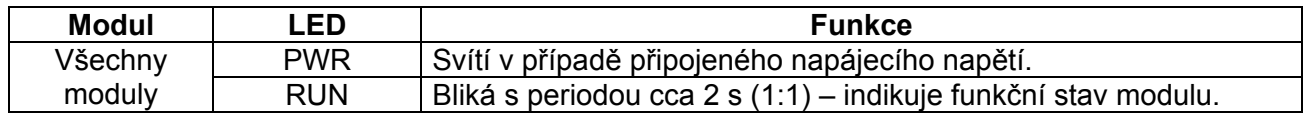

### **Komunikační LED**

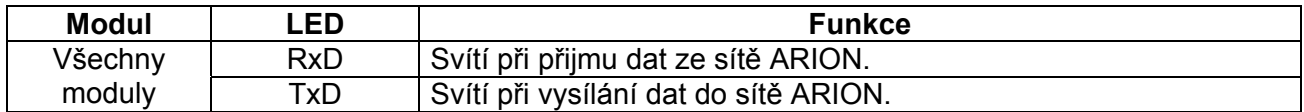

## **LED indikující stav vstupů / výstupů**

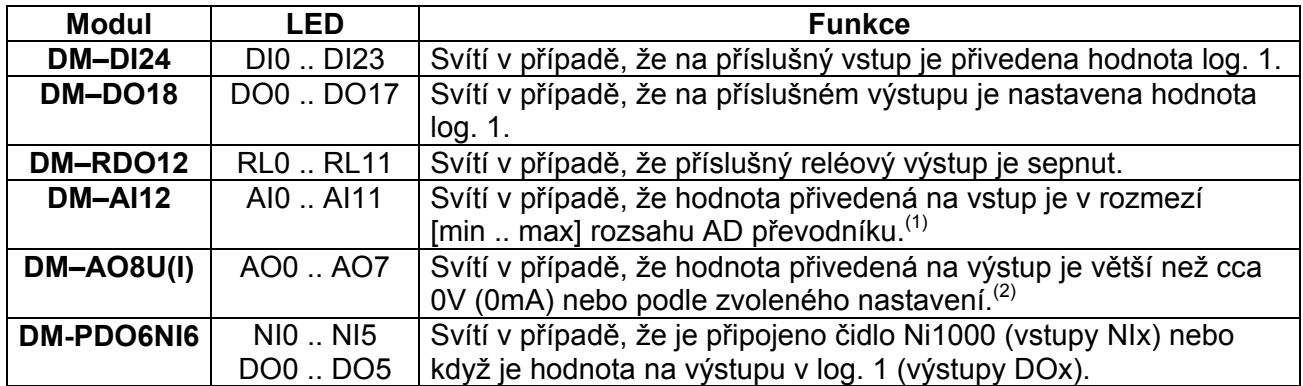

Podle chování indikačních LED se dá v některých případech vizuálně vyhodnotit příčina vzniklého problému.

### *Poznámka*

*(1) Hodnota je (30) až (max. - 30) z rozsahu převodníku.* 

*(2) Chování LED modulu lze programově nastavit. Toto se děje zápisem na "fiktivní" analogové výstupy AO.8 (význam MEZ1) a AO.9 (význam MEZ2). Chování LED je potom dané následujícím algoritmem:* 

 *(MEZ2 > MEZ1) a současně (AOx >= MEZ2) => LED bliká* 

 *jinak je-li* 

 *(MEZ2 >= MEZ1) a současně (AOx > MEZ1) => LED svítí* 

 *jinak => LED nesvítí.* 

 *Pokud se do výstupů AO8 a AO9 nezapíšou žádné hodnoty (tj. budou nulové), budou dané LED svítit pro hodnoty AOx větší než nula.* 

 *Například pro analogové výstupy 0 .. 10 V bude nastavena MEZ1 = 4 V a MEZ2 = 8 V (tyto hodnoty se přenesou do daného rozšiřujícího modulu). Zápisem hodnoty 0 .. 4 V (včetně) do AOx (AO0 .. AO7) bude daná LED zhasnutá. Pro hodnotu v rozmezí 4 .. 8 V bude LED svítit a pro hodnoty nad 8 V (včetně) bude LED blikat.* 

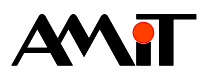

# **4. Realizace sítě ARION**

Pro správné plnění požadované funkce celé sítě ARION je nutno správně navrhnout, zapojit, nakonfigurovat jednotlivé moduly sítě a naprogramovat komunikaci.

Při zapojování sítě sériovou linkou RS485 je nutno dodržet několik omezení a dbát na kvalitní provedení kabeláže, která má zásadní vliv na správnou funkci. Kromě kabeláže má vliv na funkci sítě i kvalitní napájení prvků. Je doporučeno použití stabilizovaných zdrojů a v zarušeném prostředí použití přepěťových ochran.

#### **Zapojení komunikační sítě**

Každé připojené zařízení musí mít nastavenou adresu a komunikační rychlost. Adresa musí být jedinečná pro každý rozšiřující modul na síti. Komunikační rychlost musí mít všechny rozšiřující moduly shodnou. Adresa i komunikační rychlost se nastavuje přepínačem na každém rozšiřujícím modulu.

#### **Softwarová konfigurace**

Po zapojení sítě je nutné provést programovou konfiguraci řídicího systému **(viz kapitola 6).**

## **4.1. Zapojení komunikační sítě**

Komunikace prostřednictvím protokolu ARION probíhá po lince RS485 a je typu MASTER – SLAVE (Multi SLAVE). K řídicímu systému lze rozšiřující moduly připojit přímo na rozhraní RS485 nebo na rozhraní RS232 přes převodník (např. **DM-232TO485**). Obě tyto možnosti ukazuje následující obrázek.

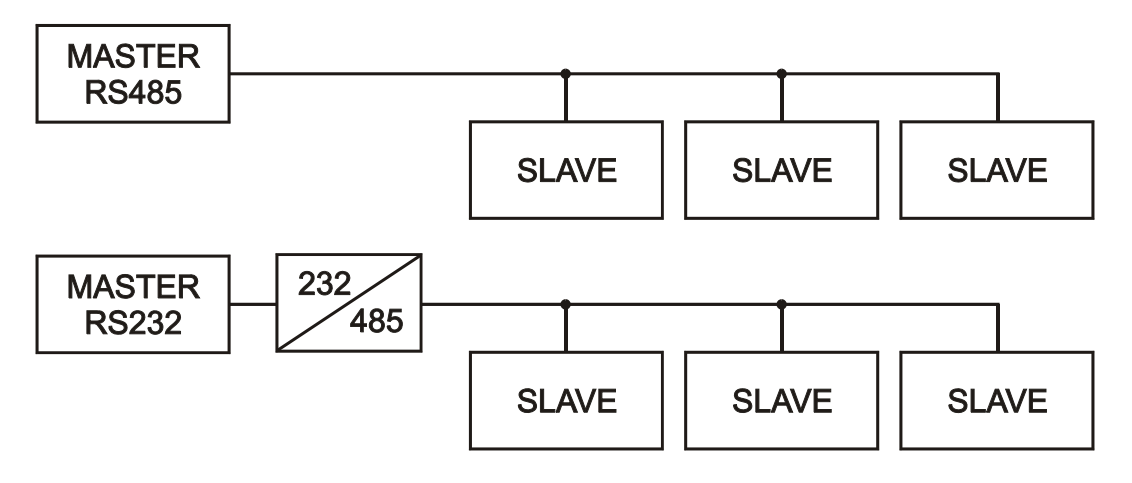

Obr. 2 - Připojení rozšiřujících modulů k řídicímu systému

#### *Poznámka*

*Převodník DM-232TO485 připojený k RS232 řídicího systému AMiT se nastavuje jako řízený signálem RTS a při připojení převodníku k RS232 počítače se nastavuje jako automaticky řízený.* 

*Potřebné informace o lince RS485 naleznete v dokumentaci AP0016 – Zásady používání RS485.* 

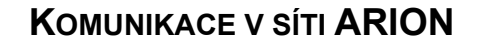

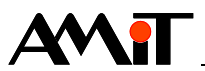

# **5. Časové poměry**

Při startu programu, který má komunikovat s rozšiřujícími moduly prostřednictvím protokolu ARION, je nutné celou síť inicializovat a nakonfigurovat. Při inicializaci řídicí systém posílá do jednotlivých modulů na síti rámce dat, které obsahují informace o režimech komunikace, a čeká na jejich odpověď. Pokud odpověď nedostane do uplynutí stanovené doby, prohlásí, že modul není připojen a pokračuje dalším modulem. Celou inicializaci je nutné provést programově v procesu INIT (popsáno dále). Po ní se již může odehrávat vlastní komunikace s moduly, která probíhá obvykle v periodickém procesu tak, jak ukazuje následující diagram.

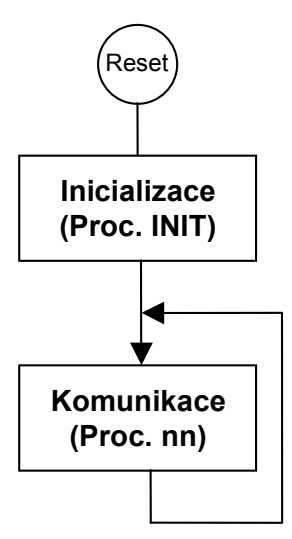

Obr. 3 - Posloupnost činností v síti ARION po restartu řídicího systému

# **5.1. Doba inicializace sítě**

## **5.1.1 Doba inicializace úplné sítě**

Doba inicializace sítě je čas, za který řídicí systém rozešle všem modulům komunikační parametry a obdrží od všech modulů jejich potvrzení. Úplnou sítí se rozumí taková síť, kde všechny moduly, které se v programu inicializují, jsou fyzicky na síti přítomny a správně fungují (je správně připojen kabel RS485, je zapnuté napájení a modulům je správně nastavena adresa a komunikační rychlost).

Doba nutná k inicializaci sítě je přímo úměrná počtu inicializovaných modulů a nepřímo úměrná komunikační rychlosti. Následující tabulka udává dobu nutnou k inicializaci sítě.

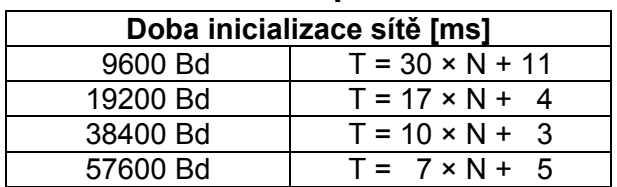

## **Doba inicializace úplné sítě ARION**

Kde N je počet modulů, které jsou inicializovány.

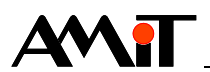

## **5.1.2 Doba inicializace neúplné sítě**

Pokud se stane, že některé moduly, které jsou v programu inicializovány, nejsou na síti fyzicky přítomny, není připojen síťový kabel, napájení nebo je špatně zvolena adresa nebo komunikační rychlost – doba inicializace sítě se prodlouží o určitý čas za každý nezapojený modul tak, jak je uvedeno v následující tabulce:

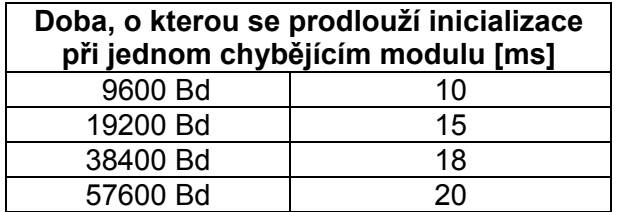

#### **Příklad**

Při komunikační rychlosti 19200 Bd a sedmi připojených rozšiřujících modulech bude doba inicializace sítě trvat cca 120 ms. Pokud u tří modulů nebude zapojeno napájení, inicializace se prodlouží o 45 ms. Teoreticky je sice možné vyslat rámec dat do rozšiřujícího modulu (na jeho adresu), ale nelze již čekat, že bude odpovídat.

#### *Poznámka*

*Není možné se v programu dotazovat na neinicializovaný modul!* 

## **5.2. Výpočet minimální periody komunikace s moduly**

Doba, která uplyne od vložení požadavku na komunikaci do fronty (tedy od vyvolání příslušné funkce) po úspěšné získání nebo vložení dat, je závislá především na typu modulu (moduly zpracovávající analogové signály mají delší dobu vybavení než moduly zpracovávající signály číslicové), dále na momentálním vytížení komunikační linky (ve frontě mohou ještě čekat na vyřízení předchozí požadavky) a v neposlední řadě na rychlosti komunikace (s narůstající rychlostí komunikace se tato doba snižuje).

Pro výpočet minimální periody lze použít zjednodušený vzorec z následující tabulky.

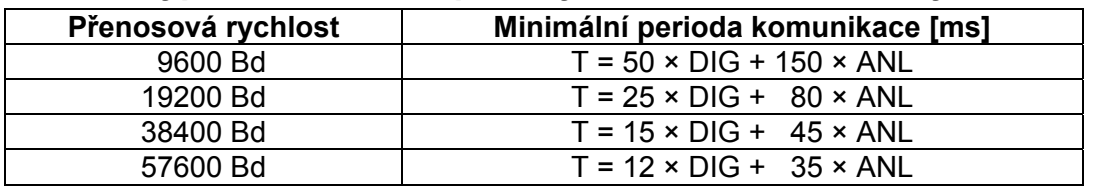

#### **Výpočet minimální periody komunikace s moduly**

Kde DIG je počet modulů zpracovávajících číslicový signál a ANL je počet modulů zpracovávajících analogový signál.

Takto vypočítaný údaj je minimální možná perioda procesu, ve kterém se obsluhuje síť připojených modulů. Při zkrácení této periody nelze zaručit správnou funkci připojených V/V modulů.

#### *Poznámka*

*Výpočet se provádí pro všechny definované moduly ARN\_NODE uvedené v procesu Init a vypočtená minimální doba periody dokumentace MUSÍ být dodržena ve všech procesech, v nichž se vyskytují komunikační moduly ARN\_xxx. Typickým příkladem, kdy toto není dodrženo, je rozdělení komunikace digitálních a analogových modulů do dvou procesů. Perioda komunikace digitálních modulů je krátká a často může klesnout pod periodu komunikace všech modulů. Při komunikaci pak dochází ke ztrátě požadavků a nekorektní činnosti.* 

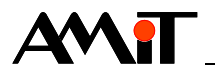

#### **Příklad**

Mějme síť složenou z pěti rozšiřujících modulů zpracovávajících číslicový signál a dvou rozšiřujících modulů zpracovávajících analogový signál. Pro zvolenou komunikační rychlost 19200 Bd je minimální perioda komunikace

#### $T = 25 \times 5 + 80 \times 2 = 285$  ms.

Při pokusu o komunikaci s menší periodou nelze zaručit, že síť bude plně funkční. Pokud dosažený výsledek nevyhovuje požadavkům, není možno protokol ARION použít.

Dalším omezením při použití rozšiřujících modulů komunikujících protokolem ARION je nemožnost reagovat na přicházející impulzy, jejichž doba trvání je menší, než perioda komunikace (např. není stoprocentně zaručeno zachycení krátkého stisku tlačítka připojeného bez dalších tvarovacích obvodů na číslicový vstup modulu). Všechna tato omezení jsou podrobně popsána dále.

## **5.3. Doba první odezvy sítě**

Je to časová prodleva od startu uživatelského programu v řídicím systému (a tedy začátku inicializace sítě) do proběhnutí první komunikace. Je to tedy minimální doba, za kterou je možno získat ze sítě platná data. Doba první odezvy je dána součtem doby inicializace sítě a periody komunikace s moduly.

## **5.4. Detekce ztráty spojení (Guardtime)**

Hodnota parametru Guardtime udává čas, za jak dlouho po rozpadu komunikace výstupní moduly nastaví všechny výstupy do bezpečného stavu.

Pokud po definované době nedorazí do modulu žádný platný komunikační rámec, detekuje modul rozpad komunikace a v případě výstupního modulu se všechny jeho výstupy nastaví do bezpečného stavu. Bezpečný stav je dán napevno a nelze jej uživatelsky měnit.

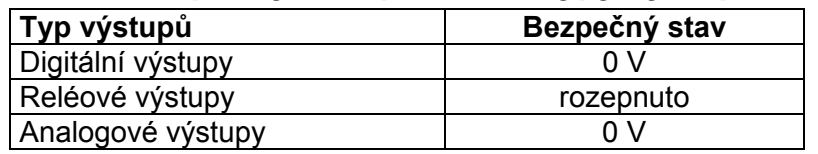

### **Bezpečný stav pro různé typy výstupů**

Při pokusu o zapsání bezpečného stavu pomocí příkazu ARN sfDO nebo ARN sfAO do rozšiřujícího modulu **DM-xxx** (**NOA2x**), se tento modul chová jako na standardní příkaz ARN\_DO, případně ARN\_AO.

V případě rozpadu komunikace a nastavení výstupů na bezpečné hodnoty se po obnovení komunikace opět nastaví požadované hodnoty, nejdříve však za dobu rovnou periodě komunikace s moduly.

Periodu detekce ztráty spojení je vždy nutno nastavovat s ohledem na vytížení komunikační sítě a požadavky řízené technologie.

Při periodě komunikace s moduly kratší než 1 s by hodnota Guardtime měla být alespoň dvojnásobkem periody. U periody komunikace s moduly 10 s a delší by hodnota Guardtime měla být nastavena tak, aby řízená technologie byla v případě rozpadu komunikace včas zabezpečena vypnutím výstupů.

#### *Poznámka*

*Pro zakázání detekce ztráty spojení se nastavuje hodnota 0.* 

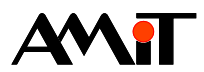

# **6. SW konfigurace**

Nastavení správné periody obsluhy jednotlivých rozšiřujících modulů má zásadní vliv na správnou funkci celé sítě ARION. Výpočet periody je uveden v kapitole 5.2. Je doporučeno takto vypočítanou hodnotu použít jako minimální periodu procesu, ve kterém je komunikace obsluhována. V žádném případě by se takto vypočítaná perioda neměla zkracovat. Při zkrácení periody nelze zaručit správnou funkci celé sítě.

Správné nastavení Guardtime může podstatným způsobem ovlivnit správnou funkci celé sítě. Nastavení Guardtime by mělo vycházet především z požadavků technologie. Hodnota se nastaví podle toho, za jak dlouho je požadováno, aby se výstupy v případě problémů s komunikací nastavily na bezpečné hodnoty. Pokud je však perioda obsluhy modulů menší než 1 s, nesmí být hodnota Guardtime menší než dvojnásobek periody. U periody obsluhy větší než 10 s je nutno vycházet z požadavku technologie.

## **6.1. Programová obsluha**

Pro komunikaci protokolem ARION se řídicí systém konfiguruje v návrhovém prostředí DetStudio. Pro správnou funkci je nutno použít DetStudio verze 1.0.45 nebo vyšší.

### **6.1.1 Inicializace sítě**

Konfigurace (a samotné sestavení) komunikační sítě probíhá vždy na začátku programu, v procesu INIT. K tomu slouží modul ARION, pomocí kterého se definuje globální nastavení sítě a moduly ARN\_NODE, které definují typy jednotlivých rozšiřujících modulů.

Vytvoříme komunikační síť, sestávající se ze sedmi zařízení SLAVE a jednoho MASTER. Konfiguruje proběhne v procesu INIT:

: 10000 ARION 1, 19200, HalfDupl4 :10001 ARN\_NODE :10000, 1, 1000, @StavDI1, 2, 24, 0x000C :10002 ARN NODE :<mark>10000</mark>, 2, 1000, @StavDI2, 2, 24, 0x000C :10003 ARN NODE :<mark>10000</mark>, 3, 1000, @StavDO1, 3, 18, 0x000C :10004 ARN NODE :<mark>10000</mark>, 4, 1000, @StavDO2, 3, 18, 0x000C :10005 ARN\_NODE :10000, 5, 1000, @StavRDO, 3, 12, 0x000C :10006 ARN\_NODE :10000, 6, 1000, @StavAI1, 0, 12, 0x000C :10007 ARN NODE :<mark>10000</mark>, 7, 1000, @StavAI2, 0, 12, 0x000C

Síť ARION je parametrizována pro obsluhu sedmi zařízení – dvou modulů **DM-DI24**, dvou modulů **DM-DO18**, jednoho modulu **DM-RDO12** a dvou modulů **DM-AI12** s komunikační rychlostí 19200 Bd a režimem Half-Duplex po lince RS485. Je zaručeno, že všechna zařízení detekují ztrátu spojení s řídicím systémem do 1000 milisekund. Aktuální stav spojení je ukládán do proměnných @Stavxxx. Moduly analogových vstupů mají nakonfigurován počet datových bitů, na které je v komunikačním rámci uložena analogová hodnota na 12 a také, že hodnota v komunikačním rámci se chápe jako kladné číslo bez znaménkového bitu (bipolární = NE).

V příkladu jsou označena návěští modulů ARN\_NODE, která odkazují na příslušný modul ARION.

### *Poznámka*

*Vlastní komunikaci není možné zahájit dříve, než proběhne celá inicializace sítě!* 

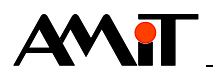

## **6.2. Periodická komunikace s rozšiřujícími moduly**

Vlastní komunikaci je možné zahájit až poté, co proběhne celá inicializace sítě. Podle způsobu, jakým je tato podmínka splněna, rozlišujeme komunikaci na kontrolovanou a nekontrolovanou.

#### **Kontrolovaná komunikace (doporučeno)**

Takováto komunikace je povolena až v okamžiku, kdy se stavový bit modulu ARN\_NODE nastaví na hodnotu 1 a tím je potvrzeno, že spojení s rozšiřujícím modulem bylo skutečně úspěšně navázáno a modul je připraven ke komunikaci. Při větším počtu modulů je nutno testovat před začátkem komunikace stavové bity všech modulů ARN\_NODE.

Testováním stavových bitů těchto funkcí v průběhu programu lze detekovat ztrátu spojení s rozšiřujícím modulem a tedy poruchu.

#### **Nekontrolovaná komunikace**

Stavové bity jednotlivých modulů ARN NODE nejsou testovány a komunikace je zahájena od uplynutí určitého časového intervalu od začátku inicializace (je potřeba řešit správným nastavením ofsetu periodického procesu – viz nápověda k DetStudiu odkaz Teorie\Procesy.

U tohoto způsobu komunikace je nutno ovšem počítat při volbě velikosti ofsetu procesu také s možností, že některé moduly nebudou připojeny (doba inicializace se tím prodlouží). Pokud nejsou kontrolovány stavové bity modulu ARN\_NODE, nelze detekovat ztrátu spojení (poruchu).

#### *Poznámka*

*Pro celkovou přehlednost a lepší funkčnost programu je vhodné zapisovat (číst) do (ze) všech připojených rozšiřujících modulů v jednom periodickém procesu (s výjimkou modulů, jejichž perioda komunikace se výrazně liší).* 

## **6.3. Popis modulů pro komunikaci**

Pro vlastní komunikaci má návrhové prostředí implementovány samostatné moduly dle vykonávané funkce. Ty se volají vždy, když je potřeba číst stav vstupů (číslicových nebo analogových), zapisovat na výstupy (číslicové nebo analogové) případně i jiné funkce (např. obsluha sítě 868 MHz – viz dokument AP0021 – Komunikace v síti 868 MHz). Podrobnější informace o názvech základních modulů dává následující tabulka:

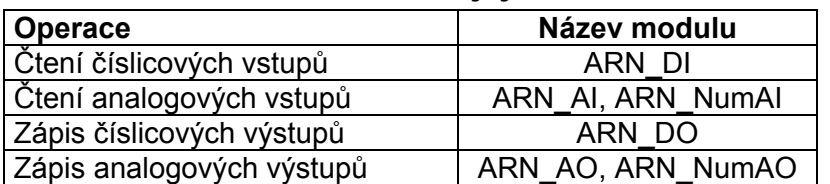

#### **Seznam modulů dle jejich funkce**

Zatímco modul ARN\_NODE je vhodné volat v procesu INIT, moduly pro čtení nebo zápis jsou zpravidla volány v periodickém procesu. Uskutečnění fyzického přenosu po síti dosáhneme dosazením hodnoty 1 za parametr Přenést. Parametr Počátek udává číslo referenčního výstupu – tomu při čtení/zápisu přísluší nultý bit příslušné proměnné. Při zápisu se stav výstupů s číslem nižším, než je referenční, nemění.

#### *Poznámka*

*Podrobný popis modulů pro komunikaci v síti ARION naleznete v nápovědě k vývojovému prostředí DetStudio.* 

#### **ARN\_DI**

Modul ARN\_DI má jeden z výstupních parametrů jménem Proměnná. Po uskutečnění přenosu po síti je v této proměnné (nejlépe typu L – lze najednou přenést všechny signály z číslicových

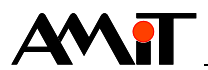

vstupů) hodnota odpovídající stavům vstupů modulu. Do parametru Uzel je nutno zadat návěští příslušného uzlu ARN\_NODE, se kterým se komunikuje. Parametr Stav, který se při vložení požadavku do fronty resetuje do 0, se nastaví do jedničky, jestliže přenos proběhl v pořádku.

ARN DI :10001, 1, @PrenDI1, 24, 0, Čtení[0,0] │ │ │ │ │ │ │ │ │ **└** Stav vstupů │ │ │ │ │ │ │ │ └ Číslo prvního signálu L Počet čtených signálů L Stavová proměnná L Povolení fyzického přenosu po síti L Návěští příslušného uzlu ARN NODE je povinné

#### **ARN\_DO**

Modul ARN\_DO má jeden z vstupních parametrů jménem Proměnná. Po uskutečnění přenosu po síti se binární hodnota proměnné uvedeného parametru zapíše na příslušné výstupy modulu. Do parametru Uzel je nutno zadat návěští příslušného uzlu ARN\_NODE, se kterým se komunikuje. Parametr Stav se nastaví do jedničky, jestliže přenos proběhl v pořádku. Maximální smysluplná hodnota zapisované proměnné je rovna 2n - 1, kde n je počet výstupů modulu, tedy pro 18 výstupů je to 262143.

ARN DO :10003, 1, @PrenDO1, 18, 0, Zápis[0,0] │ │ │ │ └ Zapisovaná proměnná │ │ │ └ Počet zapisovaných signálů L Stavová proměnná │ └ Povolení fyzického přenosu po síti └ Návěští příslušného uzlu ARN\_NODE je povinné

#### **ARN\_AI, ARN\_NumAI**

Jestliže máme v úmyslu číst z modulu analogových vstupů pomocí modulu ARN\_AI (ARN\_NumAI) více vstupů než jeden, použijeme konstrukci z následujícího příkladu. Za parametr Přenést zadáme hodnotu log. 1 jen při čtení prvního signálu – tj. u signálu ze vstupu AI0. Jeho velikost se uloží do proměnné Signal0. Při čtení dalších signálů (AI1 .. AI11) již za parametr Přenést zadáme hodnotu log. 0 a postupujeme stejně. Při čtení pouze jednoho vstupu postupujeme obdobně. Všechny ostatní parametry jsou shodné jako u předchozích modulů. Významy parametrů Rozsah .. FyzMax jsou vysvětleny v nápovědě k vývojovému prostředí DetStudio v popisu příslušných modulů. Moduly ARN\_AI a ARN\_NumAI lze mezi sebou zaměňovat. Rozdíl v nich je pouze ten, že se do parametru Hodnota zapisuje přímo číselná hodnota vstupního signálu (ARN\_NumAI) nebo hodnota přepočtená do fyzikálních jednotek (ARN\_AI).

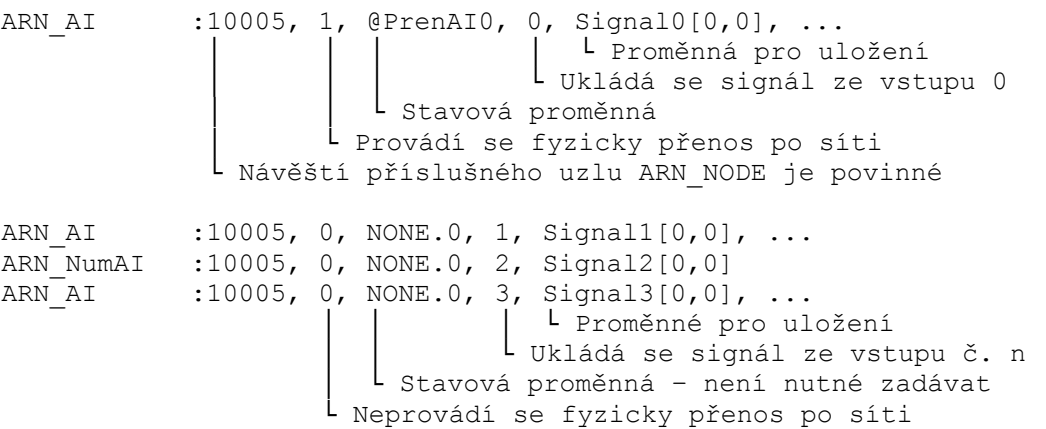

#### **ARN\_AO, ARN\_NumAO**

Podobně postupujeme i při zápisu více analogových výstupů pomocí modulu ARN\_AO (ARN\_NumAO). Do parametru Přenést zadáme hodnotu log. 1 jen při zápisu posledního signálu. Ve všech předchozích voláních modulu bude tedy parametr Přenést roven nule. Modul ARN\_AO

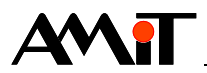

a ARN\_NumAO lze také mezi sebou zaměňovat. Rozdíl v nich je pouze ten, že se do parametru Hodnota zadává přímo číselná hodnota výstupního signálu (ARN\_NumAO) nebo hodnota ve fyzikálních jednotkách (ARN\_AO).

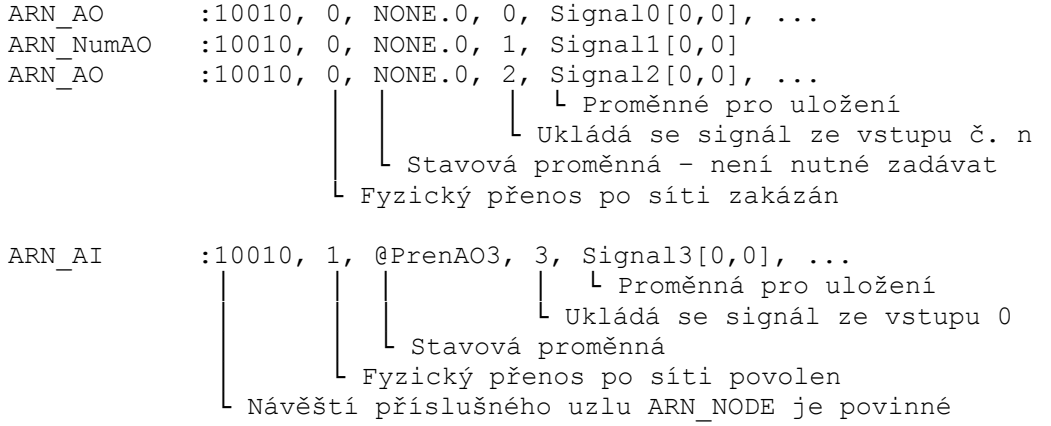

#### *Poznámka*

*Popis modulů potřebných pro komunikaci v síti 868 MHz naleznete v nápovědě k vývojovému prostředí DetStudio nebo v dokumentu AP0021 – Komunikace v síti 868 MHz.* 

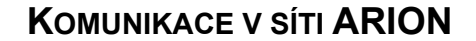

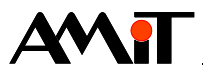

# **7. Ukázkové aplikace**

Součástí přílohy ap0005\_cz\_02.zip jsou následující aplikace, vytvořené pro řídicí systém **StartKit**, ve vývojovém prostředí DetStudio.

## **7.1. Příklad č. 1 – Periodická komunikace s V/V moduly**

#### **V/V moduly:**

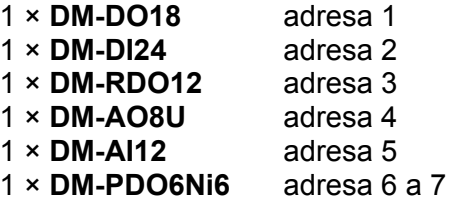

#### **Parametry komunikace:**

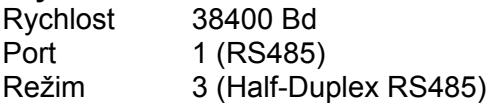

#### **Funkce připojených modulů:**

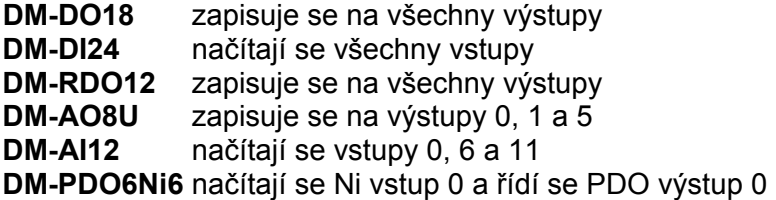

Příklad ukazuje rozšíření V/V prostoru řídicího systému o 24 DI, 18 DO, 12 RDO, 8 AO(U), 12 AI, 6 PDO a 6 Ni1000. Komunikuje se periodicky v Normal procesu. Stav komunikace s rozšiřujícími moduly je sledován v 0. bitu proměnných:

StavDO18 StavDI24 StavRDO12 StavAO8U StavAI<sub>12</sub> StavPDO6Ni6

#### **V/V moduly jsou v programu reprezentovány proměnnými:**

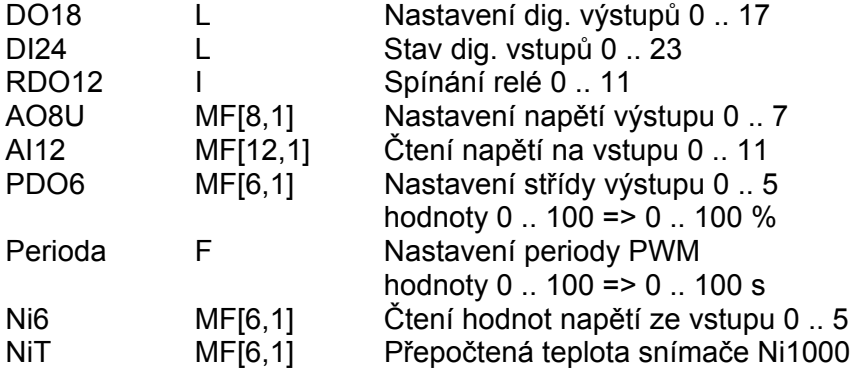

### **Výpočet periody komunikace**

Pro stanovení minimální periody, při zvolené rychlosti, použijeme následující vzorec (viz kapitola 5.2):

 $T = 15 \times DIG + 45 \times ANL$ 

#### DIG = 3 (**DM-DO18**, **DM-DI24**, **DM-RDO12**)

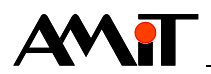

#### ANL = 4 (**DM-AO8U**, **DM-AI12**, **DM-PDO6NI6** × 2)

 $T = 15 \times 3 + 45 \times 4 = 45 + 180 = 225$  ms

Minimální perioda procesu, ve kterém lze komunikaci obsluhovat, je přibližně 250 ms.

#### *Poznámka*

*Modul DM-PDO6NI6 je nutno brát v tomto případě jako 2 analogové moduly (neboť je definován jako typ AI a AO).* 

#### **Guardtime**

Pro tento příklad byla použita hodnota Guardtime 10 s, nejkratší možný Guardtime dle výpočtu je 480 ms (tj. dvojnásobek minimální periody komunikace).

Vlastní program je:

#### **Proces Init**

V procesu Init je nadefinována komunikace ARION požadovaných parametrů a všechny použité rozšiřující moduly takto:

// Zakladni definice site Arion :1000 ARION 1, 38400, 3

// Definice uzlu pro DM-DO18 na adrese 1 :1001 ARN\_NODE :1000, 1, 10000, StavDO18.0, 3, 18, 0x000C // Definice uzlu pro DM-DI24 na adrese 2 :1002 ARN NODE :1000, 2, 10000, StavDI24.0, 2, 24, 0x000C // Definice uzlu pro DM-RDO12 na adrese 3 :1003 ARN\_NODE :1000, 3, 10000, StavRDO12.0, 3, 12, 0x000C // Definice uzlu pro DM-AO8U na adrese 4 :1004 ARN\_NODE :1000, 4, 10000, StavAO8U.0, 1, 8, 0x000C // Definice uzlu pro DM-AI12 na adrese 5 :1005 ARN NODE :1000, 5, 10000, StavAI12.0, 0, 12, 0x000C // Definice PDO vystupu PDO6Ni6 na adrese 6 - PDO :1006 ARN NODE :1000, 6, 10000, StavPDO6Ni6.0, 1, 6, 0x000C // Definice PDO vystupu PDO6Ni6 na adrese 7 - Ni1000 :1007 ARN NODE :1000, 7, 10000, NONE.0, 0, 6, 0x000C

#### **Proces Normal\_0**

Perioda procesu je 1 s. V tomto procesu se vyvolává vlastní komunikace s rozšiřujícími moduly **DM-xxx**.

// Zapis do DM-DO18 ARN DO :1001, 1, @ZapisDO, 18, 0, DO18

// Cteni z DM-DI24 ARN DI :1002, 1, @CteniDI, 24, 0, DI24

// Zapis do DM-RDO12 ARN DO :1003, 1, @ZapisRDO, 12, 0, RDO12

// Zapis do DM-AO8U vystup 0, vystupni U rozsah 0-10V, prepocet 1:1 ARN AO :1004, 0, NONE.0, 0, AO8U[0,0], 10.000, 0.000, 10.000, 0.000, 10.000 // Zapis do DM-AO8U vystup 1, vystupni U rozsah 0-10V, prepocet 10:1 ARN AO :1004, 0, NONE.0, 1, AO8U[1,0], 10.000, 0.000, 10.000, 0.000, 100.000 // Zapis do DM-AO8U vystup 5, vystupni U rozsah 0-10V, prepocet 100:1 ARN\_AO :1004, 1, @ZapisAO, 5, AO8U[5,0], 10.000, 0.000, 10.000, 0.000, 1000.000

// Cteni analogoveho vstupu 0 z DM-AI12 (0 .. 5 V), prepocet 1:1 ARN AI :1005, 1, @CteniAI, 0, AI12[0,0], 5.000, 0.000, 5.000, 5.000, 5.000 // Cteni analogoveho vstupu 6 z DM-AI12 (0 .. 10 V), prepocet 1:1 ARN AI :1005, 0, NONE.0, 6, AI12[6,0], 10.000, 0.000, 10.000, 0.000, 10.000

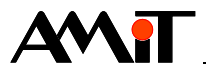

// Cteni analogoveho vstupu 11 z DM-AI12 (0 .. 10 V), prepocet 1:10 ARN AI :1005, 0, NONE.0, 11, AI12[11,0], 10.000, 0.000, 10.000, 0.000, 100.000

// Zapis stridy do DM-PDO6NI6 vystupu 0 ARN AO :1006, 0, NONE.0, 0, PDO6[0,0], 100.000, 0.000, 100.000, 0.000, 16384.000 // Zapis periody PWM modulu PDO6Ni6 ARN AO :1006, 1, NONE.0, 6, Perioda, 10.000, 0.000, 10.000, 0.000, 16384.000

// Nacteni hodnoty teplomeru na vstupu Ni0 modulu PDO6Ni6 ARN AI :1007, 1, NONE.0, 0, Ni6[0,0], 5.000, 0.000, 5.000, 5.000, 5.000

#### **Proces Normal\_1**

Perioda procesu je 1 s. V tomto procesu se provádí převod hodnoty napětí ze vstupu Ni0 rozšiřujícího modulu **DM-PDO6NI6** na teplotu.

// Prepocet napeti prevodniku na teplotu Ni1000U2T Ni6[0,0], NiT[0,0], 6180, 15.000, 3920.000

## **7.2. Příklad č. 2 – Různá perioda komunikace**

#### **V/V moduly**

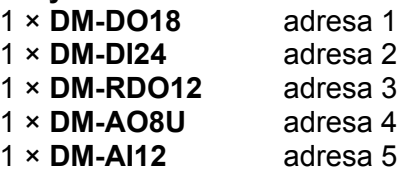

#### **Parametry komunikace:**

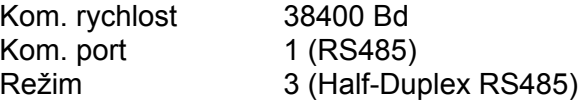

#### **Funkce připojených modulů:**

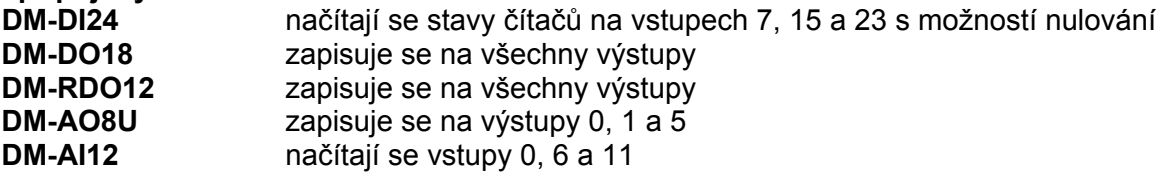

#### *Poznámka*

*U firmware DM-DI24 verze 1.63 a starší je zrcadlově otočena každá sedmice čítačových vstupů DI (DI0 je na čísle kanálu 7, DI1 na kanálu 6, DI8 na kanálu 15, DI16 na kanálu 23 apod.). Od firmware verze 1.64 je toto již opraveno.* 

Příklad ukazuje rozšíření V/V prostoru řídicího systému o 24 DI, 18 DO, 12 RDO, 8 AOU, 12 AI, 6 PDO a 6 Ni. Komunikuje se v rámci procesu Proc\_Hi0 s periodou 250 ms, ale analogové moduly (8 AOU, 12 AI a čítače 24 DI) se komunikují každé padesáté spuštění procesu (tzn. s 12,5 s periodou). Bitem Logika.1 se povolí zápis hodnoty proměnné DI24Set do příslušných čítačů. Stav komunikace s moduly je sledován v 0. bitu následujících proměnných:

StavDO18 StavDI24 StavRDO12 StavAO8U StavAI12

#### **V/V moduly jsou v programu reprezentovány proměnnými:**

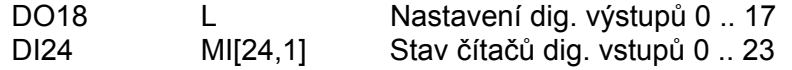

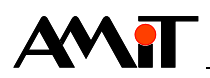

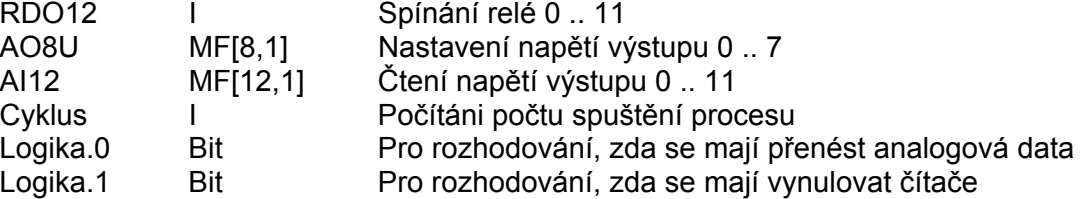

#### **Výpočet periody komunikace**

Pro stanovení minimální periody použijeme následující vzorec (viz kapitola 5.2)  $T = 15 \times DIG + 45 \times ANL$ 

DIG = 2 (**DM-DO18**, **DM-RDO12**) ANL = 3 (**DM-DI24**, **DM-AO8U**, **DM-AI12**)  $T = 15 \times 2 + 45 \times 3 = 165$  ms

Minimální perioda procesu, ve kterém lze komunikaci obsluhovat, je přibližně 180 ms.

#### **Upozornění**

I když se analogové moduly obsluhují pouze jednou za 12,5 s, do výpočtu bezpečné periody komunikace se musí zahrnout. Pokud tak neučiníme a nastavíme dobu periody komunikace kratší než doporučenou, může docházet ke ztrátě stavů digitálních signálů během komunikace analogových hodnot.

#### **Guardtime**

Pro tento příklad byla použita hodnota Guardtime 5 s (**DM-DO18**, **DM-RDO12**) a 30 s (**DM-DI24**, **DM-AO8U**, **DM-AI12**), nejkratší možný Guardtime je dle výpočtu přibližně 360 ms.

#### **Proces Init**

V procesu Init je nadefinována komunikace ARION požadovaných parametrů a všechny použité rozšiřující moduly takto:

// Definice komunikační sítě ARION :1000 ARION 1, 38400, 3

// Definice uzlu pro DM-DO18 na adrese 1 :1001 ARN NODE :1000, 1, 5000, StavDO18.0, 3, 18, 0x000C // Definice uzlu pro čtení čítačů DM-DI24 na adrese 2 :1002 ARN\_NODE :1000, 2, 30000, StavDI24.0, 0, 24, 0x000E :1006 ARN\_NODE :1000, 2, 0, NONE.0, 1, 24, 0x000E // Definice uzlu pro DM-RDO12 na adrese 3 :1003 ARN\_NODE :1000, 3, 5000, StavRDO12.0, 3, 12, 0x000C // Definice uzlu pro DM-AO8U na adrese 4 :1004 ARN\_NODE :1000, 4, 30000, StavAO8U.0, 1, 8, 0x000C // Definice uzlu pro DM-AI12 na adrese 5 :1005 ARN\_NODE :1000, 5, 30000, StavAI12.0, 0, 12, 0x000C

#### **Proces Proc\_Hi0**

Perioda procesu je 250 ms. V tomto procesu se vyvolává vlastní komunikace s rozšiřujícími moduly **DM-xxx**. S moduly **DM-DO18** a **DM-RDO12** probíhá kontrolovaná komunikace (tj. probíhá pouze v případě správně inicializovaného rozšiřujícího modulu). Zkrácený výpis procesu:

//Kontrolovaná komunikace - zápis do DM-DO18 If StavDO18.0, :NONE ARN DO :1001, 1, @ZapisDO, 18, 0, DO18 EndIf //Čtení čítače na DI7 DM-DI24 ARN\_AI :1002,1,@CteniDI,7,DI24[7,0],16384.000,0.000,16383.000,0.000,16383.000 ... // Zjištění, zda uběhla doba 12,5 s po které se mají přenést AO a AI Let Logika. $0 = IF(Cyklus \le 100, false, true)$ If Logika.0, :NONE

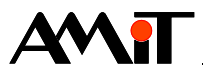

 // Zápis do DM-AO8U výstup 0, výstupní U rozsah 0 .. 10 V, přepočet 1:1 ARN\_AO :1004, 0, NONE.0, 0,AO8U[0,0], 10.000, 0.000, 10.000, 0.000, 10.000 ... // Čtení analogového vstupu 0 z DM-AI12 (0 .. 5 V), přepočet 1:1 ARN AI :1005, 1, @CteniAI, 0, AI12[0,0], 5.000, 0.000, 5.000, 5.000 ... EndIf Let Cyklus = If(Cyklus==100, 0, cyklus+1) //Povolení vynulování hodnot čítačů 7,15 a 23 If Logika.1, :NONE // Zápis hodnoty DI24Stav[0,7] do čítače na DI7 ARN\_AO :1006,0,NONE.0,7,DI24Set[7,0],16384.0,0.0,16383.0,0.0,16383.0 ... // Zajištění čítání v dalším vyvolání procesu Let Logika. $1 = false$ EndIf

## **7.3. Příklad č. 3 – Komunikace s ovladačem NOA21**

Definice uzlů pro daný ovladač **NOA21** je:

#### **Proces INIT**

:1000 ARION 1, 19200, 3 :1001 ARN\_NODE :1000, 1, 5000, NOA21\_stav.0, 0, 24, 0x000C //AI :1002 ARN\_NODE :1000, 1, 0, NONE.0,  $\overline{2}$ , 8, 0x000C //DI :1003 ARN\_NODE :1000, 1, 0, NONE.0, 3, 8, 0x000C //DO :1004 ARN NODE :1000, 1, 0, NONE.0, 1, 24, 0x000C //AO

Následující výpis programu ukazuje příklad komunikace s ovladačem **NOA21**.

#### **Periodický proces**

```
// Vyčtení teploty 
ARN AI :1001, 1, NOA21 stav.1, 0, Teplota[0,0], 10.0, 0.0, 10.0, -55.0, 125.0
// Vyčtení korekce v rozsahu -100% až 100% 
ARN AI :1001, 0, NONE.0, 1, Korekce[0,0], 10.0, 0.0, 10.0, -100.0, 100.0
// Načtení stavu (DI) 
ARN DI :1002, 1, NONE.0, 8, 0, Stavy
// Pokud došlo ke změně v NOA21 (Stavy.0 = true), akceptujeme to 
If Stavy.0, :NONE 
       //Pokud je NOA21 po resetu (Bit0..Bit6=true), nastavíme poslední stav z ŘS 
       //jinak jen potvrdíme hodnotu z prom. Stavy 
      Let Stavy = If ((Stavy & 0x7F) == 0x7F, Stavy DO | 0x01, Stavy)
       // Uložení stavu pro displej 
      Let Stavy DO = Stavy < 0x01 // Nastavení příznaku komunikace pro zápis DO do NOA21 
      Let NOA21 star.3 = true
Else :NONE 
       // Pokud došlo ke změně hodnoty v proměnné Stavy_DO, zapiš do NOA21 
      VarWStat Stavy DO, NOA21 stav.3, 0
      Let Stavy = If (NOA21 stav.3, Stavy DO, Stavy)
EndIf 
// Zápisu stavu (DO) 
ARN DO :1003, NOA21 stav.3, NONE.0, 8, 0, Stavy
// Volání zápisu jasu LED (při SetLED = true se zapíše hodnota JasLED) 
ARN AO :1004, SetLED.0, NONE.0, 2, JasLED, 10.0, 0.0, 10.0, 0.0, 4.0
```
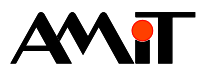

If SetLED.0, :NONE Let SetLED =  $0$ EndIf

## **7.4. Příklad č. 4 – Komunikace s DM-UI8DO8 a DM-UI8RDO8**

#### **V/V moduly:**

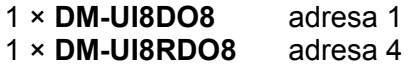

#### **Parametry komunikace:**

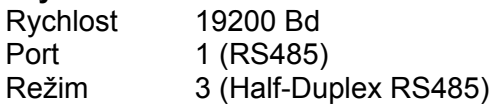

#### **Funkce připojených modulů:**

**DM-UI8DO8** zapisuje se na všechny výstupy DO, čtou se všechny vstupy **DM-UI8RDO8** zapisuje se na všechny výstupy RDO, čtou se všechny vstupy

#### **Nastavení universálních vstupů obou modulů:**

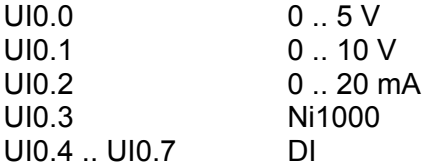

Příklad ukazuje rozšíření V/V prostoru řídicího systému o 8 DO, 8 RDO, 8 DI, 6 AI a 2 Ni1000. Komunikuje se periodicky v procesu typu Normal. Stav komunikace s rozšiřujícími moduly je sledován v 0. bitu proměnných:

UI8DO8\_stav pro modul **DM-UI8DO8**  UI8RDO8\_stav pro modul **DM-UI8RDO8** 

#### **Modul DM-UI8DO8 je v programu reprezentován proměnnými:**

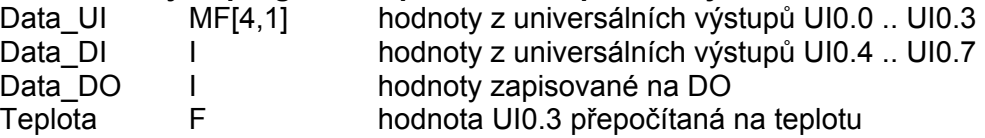

#### **Modul DM-UI8RDO8 je v programu reprezentován proměnnými:**

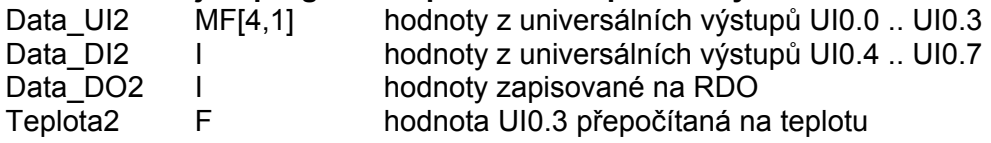

#### **Výpočet periody komunikace**

Pro stanovení minimální periody, při zvolené rychlosti, použijeme následující vzorec (viz kapitola 5.2):

 $T = 25 \times DIG + 80 \times ANL$ 

DIG = 4 (**DM-UI8DO8** × 2, **DM-UI8RDO8** × 2)

#### ANL = 2 (**DM-UI8DO8**, **DM-UI8RDO8**)

 $T = 25 \times 4 + 80 \times 2 = 100 + 160 = 260$  ms

Minimální perioda procesu, ve kterém lze komunikaci obsluhovat, je přibližně 260 ms.

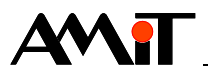

#### **Proces Init**

V procesu Init je nadefinována komunikace ARION požadovaných parametrů a všechny použité rozšiřující moduly takto:

//--- Inicializace komunikace ARION --- :1000 ARION 1, 19200, 3

// --- Inicializace DM-UI8DO8 adresa 1 --- :1001 ARN\_NODE :1000, 1, 3000, UI8DO8\_stav.0, 0, 8, 0x000C // AI :1002 ARN\_NODE :1000, 1, 0, NONE.0, 2, 8, 0x000C // DI<br>:1003 ARN\_NODE :1000, 1, 0, NONE.0, 3, 8, 0x000C // DO :1003 ARN NODE :1000, 1, 0, NONE.0, 3, 8, 0x000C

// --- Inicializace DM-UI8RDO8 adresa 4 --- :1041 ARN NODE :1000, 4, 3000, UI8RDO8 stav.0, 0, 8, 0x000C// AI :1042 ARN\_NODE :1000, 4, 0, NONE.0, 2, 8, 0x000C // DI<br>:1043 ARN\_NODE :1000, 4, 0, NONE.0, 3, 8, 0x000C // DO :1043 ARN NODE :1000, 4, 0, NONE.0, 3, 8, 0x000C

#### **Periodický proces**

// --- DM-UI8DO8 --- //  $UI0.0 = typu AI - 0 ... 5 V$ ARN AI :1001, 1, NONE.0, 0, Data AI[0,0], 5.000, 0.000, 5.000, 0.000, 100.000 //  $UI0.1 = typu AI - 0 ... 10 V$ ARN AI :1001, 0, NONE.0, 1, Data AI[1,0], 10.000, 0.000, 10.000, 0.000, 100.000 //  $\overline{U}10.2 = \text{typu AI} - 0$  .. 20 mA ARN AI :1001, 0, NONE.0, 2, Data AI[2,0], 20.000, 0.000, 20.000, 0.000, 100.000 // UI0.3 = typu Ni1000 ARN AI :1001, 0, NONE.0, 3, Data AI[3,0], 5.000, 0.000, 5.000, 0.000, 5.000 //přepočet na teplotu Ni1000U2T Data\_AI[3,0], Teplota, 6180, 15.000, 3920.000 // UI0.4 .. UI $\overline{0}$ .7 = typu DI ARN DI :1002, 1, NONE.0, 4, 4, Data DI

// Zápis DO ARN DO :1003, 1, NONE.0, 8, 0, Data DO

// --- DM-UI8RDO8 --- //  $UID.0 = typu AI - 0 ... 5 V$ ARN AI :1041, 1, NONE.0, 0, Data AI2[0,0], 5.000, 0.000, 5.000, 0.000, 100.000 // UI0.1 = typu AI - 0 .. 10 V ARN AI :1041, 0, NONE.0, 1, Data AI2[1,0], 10.000, 0.000, 10.000, 0.000, 100.000 //  $\overline{U}10.2 = \text{typu AI} - 0$  .. 20 mA ARN AI :1041, 0, NONE.0, 2, Data AI2[2,0], 20.000, 0.000, 20.000, 0.000, 100.000 // UI0.3 = typu Ni1000 ARN AI :1041, 0, NONE.0, 3, Data AI2[3,0], 5.000, 0.000, 5.000, 5.000, 5.000 //přepočet na teplotu Ni1000U2T Data\_AI[3,0], Teplota2, 6180, 15.000, 3920.000 //  $UI0.4$  ..  $UI0.7 = typu DI$ ARN DI :1042, 1, NONE.0, 4, 4, Data DI2 // Zápis RDO

ARN DO :1043, 1, NONE.0, 8, 0, Data DO2

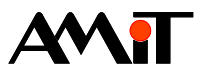

# **8. Nejčastější problémy**

## **8.1. Nedaří se navázat komunikaci**

#### **Jsou všechny moduly připojeny na napájení?**

Pokud ano, svítí na všech modulech LED PWR.

#### **Jsou všechny moduly plně funkční?**

Pokud ano, bliká na všech modulech LED RUN s periodou cca 2 s (1:1).

#### **Je správně nastavena komunikační rychlost a adresa každého modulu?**

Pokud ano, svítí nebo blikají (s různou periodou i střídou) LED RxD i TxD na příslušných modulech. Pokud bliká pouze LED RxD, znamená to, že síť je sice správně zapojená, ale je špatně nastavena komunikační rychlost nebo adresa daného modulu.

## **8.2. Komunikace je navázána, ale nefunguje spolehlivě**

#### **Je možné, že je přetížená komunikační síť.**

Pokud ano, LED TxD na řídicím systému neustále svítí nebo zhasíná jen na krátkou dobu.

- ♦ Je možné, že komunikační síť zahltily požadavky na detekci ztráty spojení (parametr Kontrola v modulu ARN\_NODE) – je nutno prodloužit jejich periodu.
- ♦ Při malé periodě komunikace s připojenými moduly, nízké komunikační rychlosti a větším počtu modulů může tato situace nastat – je nutno zvětšit periodu komunikace nebo zvýšit komunikační rychlost.

#### **V okolí komunikačních linek se může vyskytovat silné rušení.**

Nutno provést kabeláž linky RS485 v souladu s doporučením z dokumentu AP0016 – Zásady používání RS485 a je nutno použít vhodné přepěťové ochrany.

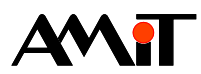

# **9. Dodatek A – Produkty firmy AMiT**

# **9.1. Dostupné rozšiřující moduly firmy AMiT pro ARION**

## **Dostupné rozšiřující moduly a ovladače pro ARION**

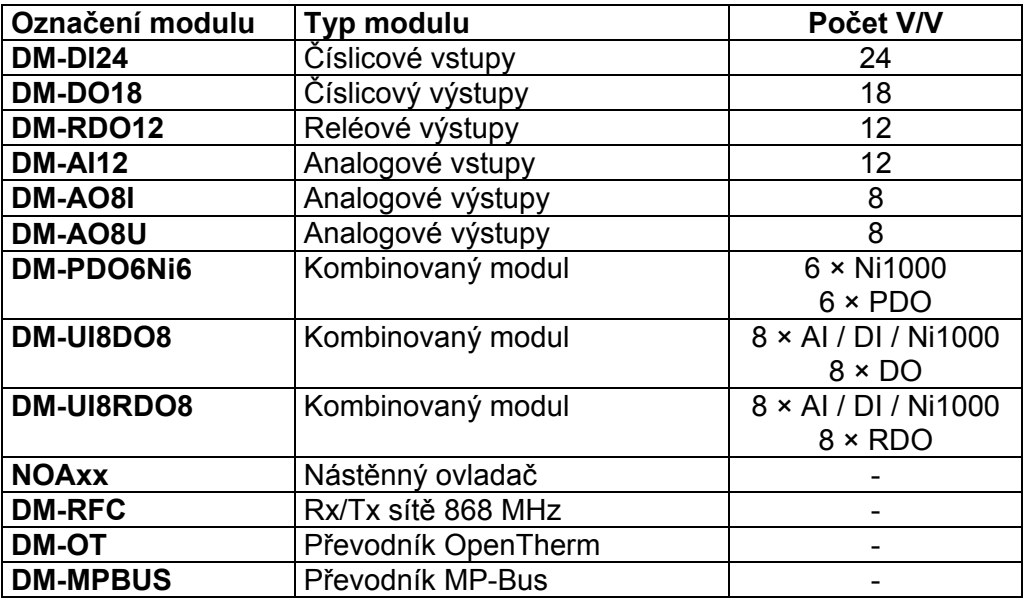

#### *Poznámka*

*Tento seznam modulů je aktuální k datu vytvoření této aplikační poznámky. Aktuální přehled všech dostupných modulů naleznete na www.amit.cz.* 

*Bližší informace k DM-RFC naleznete v AP0021 – Komunikace v síti 868 MHz. Bližší informace k DM-OT naleznete v AP0028 – Zařízení OpenTherm v síti ARION. Bližší informace k DM-MPBUS naleznete v AP0002 – Komunikace v síti MP-BUS.* 

# **9.2. Využití funkce čítačových vstupů modulů DM-DI24**

Od verze firmware modulů **DM-DI24** 1.63 je k dispozici funkce čítání příchozích impulzů na kterémkoli ze vstupů modulu. Tato alespoň částečně řeší problémy se zachycováním krátkých impulzů, např. z některých snímačů či ovládacích prvků. Při použití této funkce je ovšem nutno brát v potaz následující omezení:

- ♦ Vnitřní čítač impulzů je 32 b, hodnota přenášená protokolem ARION je ovšem omezena na 16383 (14 b).
- ♦ Maximální možná frekvence příchozích impulzů může být 25 Hz. Při frekvenci větší není možné zaručit, že všechny příchozí impulzy budou zaznamenány.
- ♦ Interní čítač modulu je nulován při odpojení napájecího napětí, případně je možno jej nulovat programově.
- ♦ Programově je nutno ošetřit přetečení interního čítače (tedy především přetečení přečtené hodnoty - prvních 14 bitů).

Parametrizace komunikace – Proces INIT:

```
:10000 ARION 1, 38400, HalfDupl4 
:10001 ARN NODE :10000, 1, 2000, StavDI24.0, 2, 24, 0x000C
:10002 ARN_NODE :10000, 1, 2000, NONE.0, 0, 24, 0x000E 
:10003 ARN_NODE :10000, 1, 2000, NONE.0, 1, 24, 0x000E 
                        L Všechny uzly ARN NODE mají stejnou adresu!
```
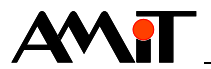

Všechny uzly ARN\_NODE odkazují na stejnou adresu. Modulem ARN\_DI (který se odkáže na návěští 10001) je možno kdykoli číst aktuální stav vstupů DI rozšiřujícího modulu, modulem ARN\_AI se čte stav čítačů vstupů DI.

Proměnné Hodnota1 .. Hodnota3 zde musí být celočíselného typu na rozdíl od komunikace s moduly analogových vstupů.

#### Čtení hodnot vnitřních čítačů – Periodický proces:

ARN\_AI :10002,1, @STAV,0,Hodnota1[0,0],16384.0,0V/0mA,16383.0,0.0,16383.0 ARN\_AI :10002,0,NONE.0,1,Hodnota2[0,0],16384.0,0V/0mA,16383.0,0.0,16383.0 ARN\_AI :10002,0,NONE.0,2,Hodnota3[0,0],16384.0,0V/0mA,16383.0,0.0,16383.0  $L$   $FyzMax$  $\lfloor$  FyzMin  $\mathsf{L}$  ElMax ElMin │ │ │ │ └ Rozsah L Proměnná pro uložení hodnoty L Pořadí přenášeného signálu Indikace stavu přenosu dat po sběrnici Pouze jeden fyzický přenos dat po sběrnici

Hodnoty parametrů Rozsah, ElMin, ElMax, FyzMin, FyzMax jsou zvoleny tak, aby výstupem funkce bylo celé číslo 0 .. 16383 udávající stav spodních 14 bitů vnitřního čítače každého vstupu.

Nastavení hodnot vnitřních čítačů – může být umístěno např. v podprogramu volaném při splnění vhodně nastavených podmínek (tj. při hrozícím přetečení interního čítače modulu).

ARN\_AO :10003,1,@Nulovani,0,Nula[0,0],16384.0,0V/0mA,16383.0,0.0,16383.0  $L$  FyzMax L <sub>FvzMin</sub> │ │ │ │ │ │ └ ElMax  $\mathsf{L}\,$  Fimin │ │ │ │ └ Rozsah L Proměnná pro uložení hodnoty L Pořadí přenášeného signálu Indikace stavu přenosu dat po sběrnici Povolení fyzického přenosu dat po sběrnici

Tato konstrukce zabezpečí přenesení hodnoty proměnné Nula na čítač, který je připojen k vstupu DI0 modulu **DM-DI24**.

#### *Poznámka*

*U firmware verze 1.63 a starší je u modulu DI24 zrcadlově otočena každá osmice čítačových vstupů DI (DI0 je na čísle kanálu 7, DI1 na kanálu 6, DI8 na kanálu 15, DI16 na kanálu 23 apod.). Od firmware 1.64 je toto již opraveno.* 

## **9.3. Použití modulu DM-PDO6Ni6**

Jedná se o kombinovaný rozšiřující modul se šesti analogovými vstupy (přizpůsobenými pro připojení čidel Ni1000) a šesti číslicovými výstupy. Číslicové výstupy mohou být parametrizovány buď jako klasické číslicové výstupy DO a také jako PWM – PDO. U PWM výstupů lze měnit periodu modulace (v rozsahu 1 .. 100 s) a její střídu (v rozsahu 0 .. 100 %). Při startu modulu je přednastavena perioda na hodnotu 1 s a střída 0 %. Každý z číslicových výstupů je možno konfigurovat nezávisle do jednoho z uvedených režimů (DO nebo PDO).

Modul zabírá na síti 2 adresy (je tedy možno připojit pouze 31 takových modulů do jedné sítě ARION). Uzlu DO (PDO) se přiřazuje první z adres (nastavena na přepínačích modulu), uzlu Ni1000 adresa o 1 vyšší. Pokud je žádána obsluha PDO číslicových výstupů, je nutno nakonfigurovat uzel s první adresou na typ AO. Stavy spojení řídicího systému s modulem je

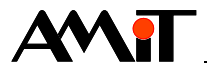

možno testovat pouze u uzlu s první adresou. V následujících příkladech je na přepínači modulu **DM-PDO6NI6** nastavena adresa 17. Jedná se vždy o výpis části kódu procesu INIT.

#### **Příklad konfigurace všech číslicových výstupů jako DO:**

:10000 ARION 1, 57600, HalfDupl4 :10001 ARN\_NODE :10000, 17, 2000, Stav.0, 3, 6, 0x000C //DO (DO) :10003 ARN\_NODE :10000, 18, 2000, NONE.0, 0, 6, 0x000C //AI (Ni1000)

#### **Příklad konfigurace všech číslicových výstupů jako PDO:**

:10000 ARION 1, 57600, HalfDupl4 :10002 ARN\_NODE :10000, 17, 2000, Stav.2, 1, 12, 0x000C //AO (PDO) :10003 ARN\_NODE :10000, 18, 2000, NONE.0, 0, 6, 0x000C //AI (Ni1000)

#### **Příklad konfigurace číslicových výstupů jako DO i jako PDO:**

:10000 ARION 1, 57600, HalfDupl4 :10001 ARN NODE :10000, 17, 2000, Stav.1, 3, 6, 0x000 //DO (DO) :10002 ARN\_NODE :10000, 17, 2000, NONE.0, 1, 12, 0x000C //AO (PDO) :10003 ARN\_NODE :10000, 18, 2000, NONE.0, 0, 6, 0x000C //AI (Ni1000)

#### **Periodický proces**

Jednotlivé číslicové výstupy jsou sice konfigurovatelné nezávisle na sobě, je ale vhodné výstupy stejného charakteru (DO nebo PDO) seskupit a používat vždy definici jen jednoho z typů. Ovládání šesti číslicových výstupů, které jsou konfigurovány např. jako: DO, PDO, DO, PDO, DO, PDO je zbytečně komplikované. Do výstupů PDO je vhodné zapisovat parametry pouze při jejich změně (kvůli menšímu zatížení výkonu řídicího systému a komunikační linky). V následujícím příkladu je ukázáno ovládání dvou skupin po třech výstupech.

#### **Výstupy 0 .. 2 PDO**

ARN AO :10002, 0, NONE.0, 0, Strida[0,0], 16384.0, 0V/0mA, 16384.0, 0.0, 16384.0 ARN\_AO :10002, 0, NONE.0, 1, Strida[1,0], 16384.0, 0V/0mA, 16384.0, 0.0, 16384.0 ARN AO :10002, 0, NONE.0, 2, Strida[2,0], 16384.0, 0V/0mA, 16384.0, 0.0, 16384.0

Perioda modulace se nastavuje pro všechny PDO výstupy společně, a to zápisem na virtuální kanál 6. Může nabývat hodnot 0 .. 100 s a definice zápisu do tohoto kanálu může vypadat takto: ARN AO :10002, 1, Stav.0, 6, Perioda, 16384.0, 0V/0mA, 16384.0, 0.0, 16384.0

#### **Výstupy 3 .. 5 DO**

ARN DO :10001, 1, Stav.4, 3, 3, Vystup[0,0]

#### **Vstupy Ni1000**

```
Pro čtení vstupů Ni1000 a jejich přepočet na teplotu ve °C můžeme použít následující příklad: 
REM Čtení vstupů Ni1000 
ARN_AI :10003, 1, Stav.5, 0, AI[0,0], 5V, 0V/0mA, 5V, 0.0, 5.0 
ARN_AI :10003, 0, NONE.0, 1, AI[1,0], 5V, 0V/0mA, 5V, 0.0, 5.0 
ARN_AI :10003, 0, NONE.0, 2, AI[2,0], 5V, 0V/0mA, 5V, 0.0, 5.0 
... 
REM Převod načtených hodnot na teploty ve °C 
Ni1000U2T AI[0,0], Teploty[0,0], 6180ppm, 15.0, 3920.0 
Ni1000U2T AI[1,0], Teploty[1,0], 6180ppm, 15.0, 3920.0 
Ni1000U2T AI[2,0], Teploty[2,0], 6180ppm, 15.0, 3920.0 
...
```
### **9.4. Nástěnné ovladače NOAxx**

Tyto ovladače slouží např. k měření teploty prostoru, nastavení požadavku korekce teploty, nastavení režimů KOMFORT/ÚTLUM, případně dalších hodnot, dle typu ovladače. Korekce u ovladače **NOA21** a **NOA25** se nastavuje otočným kolečkem, u ovladače **NOA23** pomocí tlačítka a sloupce LED.

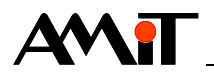

Rozdíl v nastavování parametrů komunikace (adresa, rychlost, zakončení RS485), oproti rozšiřujícím modulům, může být pouze v použití propojek namísto přepínačů. Význam propojek, včetně dalších informací o ovladačích naleznete v příslušném katalogovém listu.

## **9.4.1 Popis I/O struktury ovladačů NOA2x**

Ovladače **NOA2x** se definují jako 4 uzly (AI, AO, DI a DO), se shodně nastavenou adresou. Pouze jeden z těchto uzlů může mít nastavenou hodnotu parametru Kontrola, jinak by mohlo docházet k problémům s navazováním komunikace.

#### **Uzel AI:**

Kanál 0: Měřená teplota -55 až 125 °C Kanál 1: Korekce -100 až 100 %, u **NOA23** se nastavuje pouze v krocích -100, -50, 0, 50, 100

#### **Uzel DI a DO:**

Bit 0 – Attention Bit 1 – KOMFORT Bit 2 – ÚTLUM Bit 3 – AUTO Bit  $4 - 1$  $Bit 5 - II$ Bit  $6 -$  III

Ovladač nastavuje vždy pouze 1 bit z bitů 1 .. 6. Kromě stavu po resetu (připojení napájecího napětí), kdy jsou všechny bity rovny 1 – indikace stavu po resetu pro MASTERa. Zapíše-li MASTER do DO nesmyslnou kombinaci bitů (KOMFORT+ÚTLUM, ÚTLUM +II, apod.), ovladač zapsanou hodnotu ignoruje a v DI vrací původní hodnotu.

Bit Attention ovladač nastavuje:

- po resetu

- po ukončení editace (3 sekundy po posledním stisku tlačítka, viz níže)

MASTER nastavuje bit Attention:

- při inicializaci ovladače po resetu

- jako oznámení ovladači, že vzal v úvahu výsledek editace

Nastavení bitu Attention v DO způsobí vynulování téhož bitu v DI.

#### **Uzel AO:**

Kanál 0: Korekce (jen **NOA23**) Kanál 1: nevyužito Kanál 2: Jas LED

Ovladač **NOA23** zaokrouhlí přijatou hodnotu korekce na celý nejbližší násobek velikosti kroku (-100, -50, 0, 50, 100) a v AI vrací takto zaokrouhlenou hodnotu. Ovladače bez možnosti nastavení korekce tuto hodnotu ignorují.

V režimu editace (vstup stiskem tlačítka) ovladač **NOA2x** ignoruje zaslané DO i korekci. Režim editace skončí a k návratu do normálního režimu (s možností vnucení DO+korekce MASTERem) dojde ve třech krocích:

- prodleva tři sekundy od posledního stisku tlačítka

- nastavení bitu Attention ze strany **NOA2x** (v DI)

- vynulování bitu Attention MASTERem (nastavením Attention v DO do 1)

Teprve v okamžiku provedení posledního kroku je možno znovu vnucovat DO+korekci. Hodnota jasu se zpracovává nezměněně i v režimu editace.

Hodnota jasu LED je rozdělena na 5 kroků. V uvedeném příkladě pro **NOA2x** ji lze nastavovat v rozsahu 0 až 4, přičemž při hodnotě 0 je maximální jas LED a při hodnotě 4 jsou LED zhasnuté (svítí jen v režimu editace).

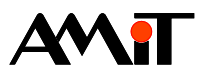

# **10. Dodatek B - Produkty jiných výrobců**

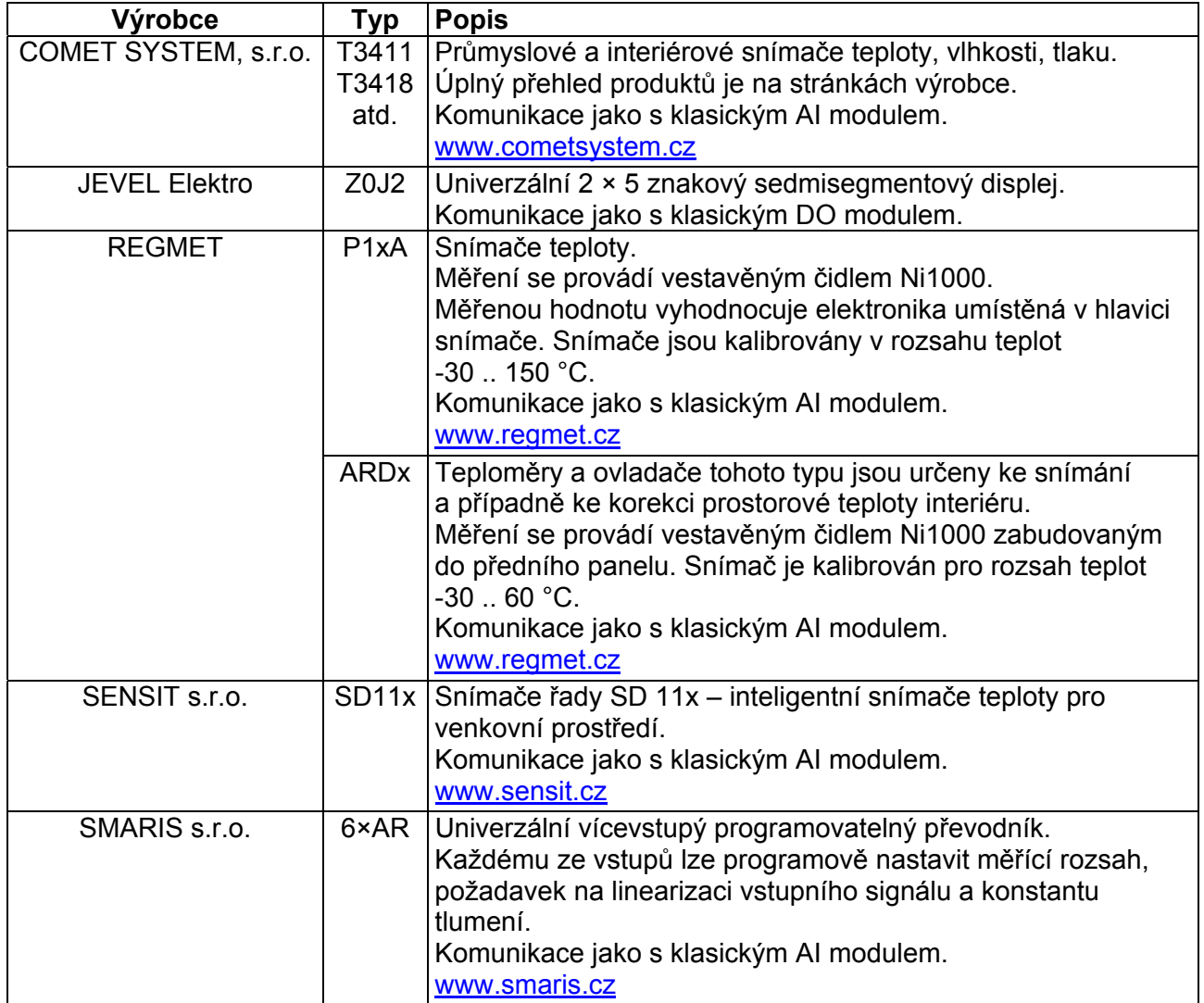

### **Dostupné rozšiřující moduly jiných výrobců**

#### *Poznámka*

*Tento seznam modulů je aktuální k datu vytvoření této aplikační poznámky. Aktuální přehled všech dostupných modulů naleznete na výše uvedených webových stránkách.* 

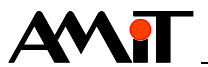

# **11. Technická podpora**

Veškeré informace ohledně komunikace v síti ARION Vám poskytne oddělení technické podpory firmy AMiT. Technickou podporu můžete kontaktovat nejlépe prostřednictvím emailu na adrese **support@amit.cz**.

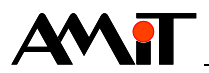

# **12. Upozornění**

AMiT spol. s r.o. poskytuje informace v tomto dokumentu, tak jak jsou, nepřejímá žádné záruky, pokud se týče obsahu tohoto dokumentu a vyhrazuje si právo měnit obsah dokumentu bez závazku tyto změny oznámit jakékoli osobě či organizaci.

Tento dokument může být kopírován a rozšiřován za následujících podmínek:

- 1. Celý text musí být kopírován bez úprav a se zahrnutím všech stránek.
- 2. Všechny kopie musí obsahovat označení autorského práva společnosti AMiT spol. s r. o. a veškerá další upozornění v dokumentu uvedená.
- 3. Tento dokument nesmí být distribuován za účelem dosažení zisku.

V publikaci použité názvy produktů, firem apod. mohou být ochrannými známkami nebo registrovanými ochrannými známkami příslušných vlastníků.